#### Big Data and Economics Tidy text toolkit

Kyle Coombs Bates College | [ECON/DCS 368](https://github.com/ECON368-fall2023-big-data-and-economics)

#### Table of contents

- [Prologue:](#page-3-0) Text as data
- [Tidying](#page-4-0) text data
	- Regular expressions
	- Fuzzy Merges
- Summarizing text
	- Word counts
	- Word clouds
	- Term Frequency-Inverse Document Frequency

#### Prologue: Text as data

# <span id="page-3-0"></span>Prologue

- Today we're going be talking about text as data
	- Many resources come from Text [Mining](https://www.tidytextmining.com/) with R
- We use text all the time in our daily lives to communicate
- As a result, it is a rich source of data that can be used to answer interesting questions
- Sometimes important numerical data is embedded in text (e.g. commodity prices, wages, etc. in historical documents)
- Sometimes we need to categorize numerical data based on text (e.g. categorizing purchases based on bank memos)
- Sometimes we need to link text across datasets a "fuzzy merge" (e.g. company names, addresses, etc.)
- Sometimes the stuff we struggle to quantify is in text (e.g. sentiment, political ideology, etc.)
- Before we can get to that, we need to learn how to work with text data

# <span id="page-4-0"></span>Tidying text data

# Tidying text data

- A library is basically a database of words
- Each word carries information
- How different words are combined together also carries information
- The problem is that text data is messy
- How could we tidy it?

# Tidying text data

- There's no one structure that makes sense for all text data
- Your goal is to find a structure that makes sense for your data/research question
- Key term: **Corpus** is a collection of documents
- String variable: each row is a group of words (e.g. a sentence, title, etc.)
- Term document matrix
	- Each row is a document
	- Each column is a word
	- Each cell is the frequency of that word in that document
- Document term matrix
	- Each row is a word
	- Each column is a document
	- Each cell is the frequency of that word in that document
- You could amend the above to account for combinations of words instead of single words
- Or singleton words and groups of words (bigrams, trigrams, etc.)
- The data get big quickly!

### Wider tasks with text data

- Seriously, that's a ton of words -- are they all meaningful?!
- There are lots of words in sentences and many of them are not important
- Plus words are capitalized and some are not
	- To a computer "Kyle" and "kyle" are different words
	- But to a human, they're the same word
	- But what about "Bates" and "bates"?
- Then words like "and" and "or" are called **stop words**
- Often times you'll want to remove stop words from your corpus
	- Plus, there's loads of other bits of text that you might want to remove (e.g. punctuation, numbers, etc.)
	- o The package **tidytext** has a list of common stop words in data("stop\_words")

#### Stop words

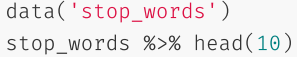

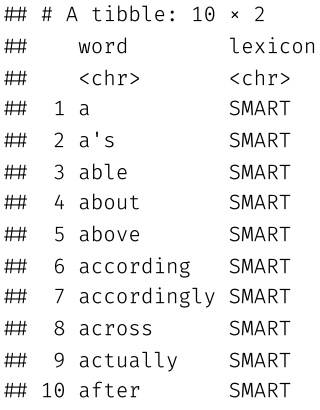

new\_stop\_words data.frame(word=c('new-stop-word','another-s stop\_words %>% rbind(new\_stop\_words) %>% tail(10)

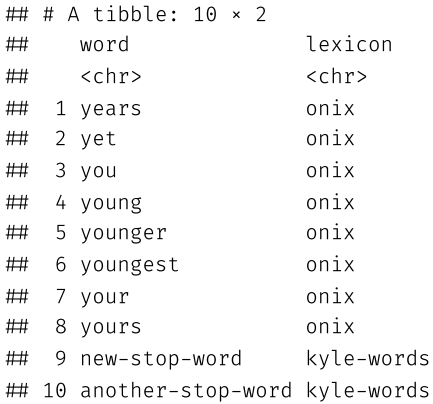

### Wider tasks with text data

- Seriously, that's a ton of words -- are they all meaningful?!
- There are lots of words in sentences and many of them are not important
- Plus words are capitalized and some are not
	- To a computer "Kyle" and "kyle" are different words
	- But to a human, they're the same word
	- But what about "Bates" and "bates"?
- Then words like "and" and "or" are called **stop words**
- Often times you'll want to remove stop words from your corpus
	- Plus, there's loads of other bits of text that you might want to remove (e.g. punctuation, numbers, etc.)
	- o The package **tidytext** has a list of common stop words in data("stop\_words")
- But how do we remove them?! How do we identify them?

### Simplest example: A string variable

- Let's say we have a database with job descriptions listed as string variables
- Look familiar?

## No encoding supplied: defaulting to UTF-8.

 Rows: 17070 Columns: 20 ₩ - Column specification Delimiter: "," ## chr (18): timestamp, age, industry, area, jobtitle, jobtitle2, currency, cur... ## dbl (2): annual\_salary, additional\_pay  $#$ ## i Use spec() to retrieve the full column specification for this data. ## i Specify the column types or set show col\_types = FALSE to quiet this message.  $\#$  # A tibble: 6  $\times$  20 timestamp age industry area jobtitle jobtitle2 annual\_salary additional\_pay <chr> <chr> <chr> <chr> <chr> <chr> <dbl> <dbl> 1 4/11/202… 35-44 Governm… Engi… Materia… <NA> 125000 800 2 4/11/202… 25-34 Galleri… Gall… Assista… <NA> 71000 0 3 4/11/202… 35-44 Educati… Educ… Directo… <NA> 60000 0 4 4/11/202… 25-34 Educati… Gove… Adminis… <NA> 42000 NA 5 4/11/202… 18-24 Account… Admi… Executi… <NA> 65000 0 6 4/11/202… 25-34 Governm… Law Counsel <NA> 88000 0 ## # i 12 more variables: currency <chr>, currency\_other <chr>, ## # income\_additional <chr>, country <chr>, state <chr>, city <chr>, ## # remote <chr>, experience\_overall <chr>, experience\_field <chr>, ## # education <chr>, gender <chr>, race <chr>

# Simplest example: Matching job titles

- The job titles are free form text
- How many unique job titles are there?
- Anyone notice any issues?

```
managers2023 %>%
  group_by(jobtitle) %>%
  summarise(n=n())
```
 $H$   $H$   $H$   $\Lambda$   $+$   $i$  bblood  $\Omega$  654  $\times$  2

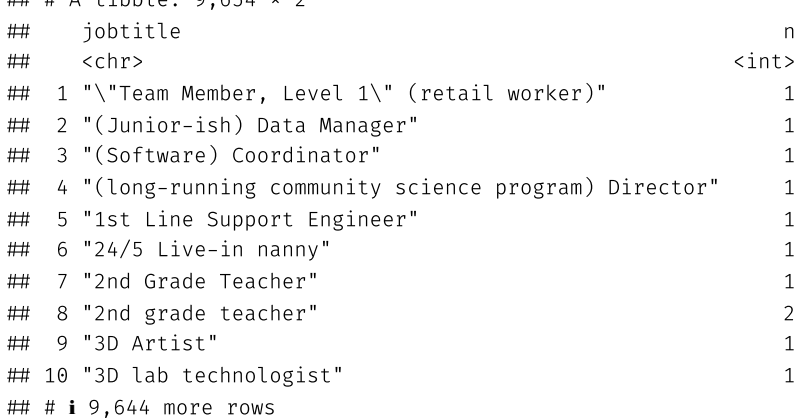

# Case-matching the job titles

- Let's say we want to group similar job titles together
- At the very least, let's make them all lower case
- There's a lot more we could do here!

```
managers2023 %>%
  mutate(jobtitle=tolower(jobtitle)) %>%
  group_by(jobtitle) %>%
  summarise(n=n())
```
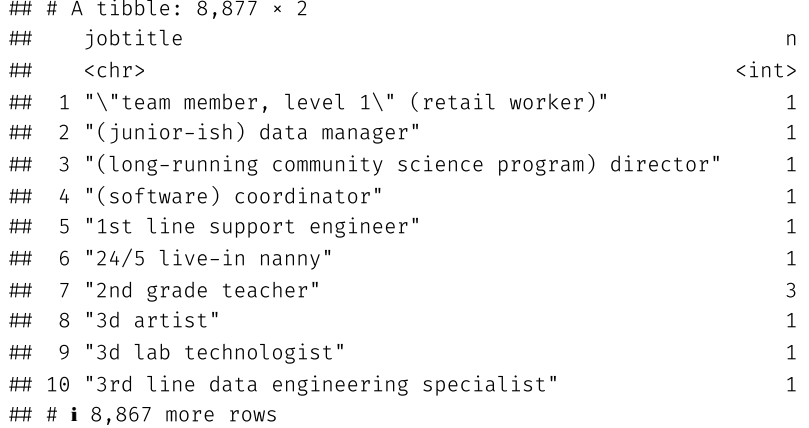

# Ambiguous text data

- Sometimes text data is ambiguous
- For example, someone lists that they are a 24/5 live-in nanny, another says they are a live-in nanny
	- Should we group these?
	- That's a judgement call
	- Depends on the research question
- What about "Assistant Regional Manager" and "Assistant to the Regional Manager"?
- Today I'll give you the tools to implement whatever cleaning you decide
- We'll also preview ML tools to inform your decision
	- Spoiler: the more the text analysis maps to pattern recognition, the better ML will be

#### Dwight disagrees

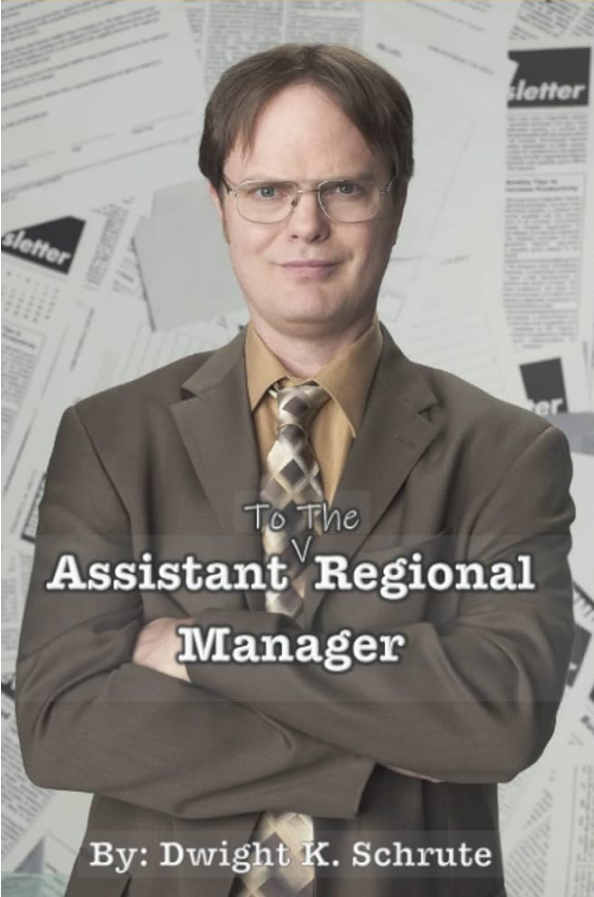

Dwight Schrute would rather group them, Michael Scott would

not.

# Regular expressions: Swiss Army knife of

#### Look at these cases where "Income - additional context" is not missing

 $\#$  # A tibble: 5  $\times$  1 ## income\_additional ## <chr> 1 Income is 70% salary, 30% commission 2 4% an hour retention bonus from January till September 3 extra money goes toward insurance 4 This is considered a training position. The salary is not commensurate with t… 5 Bonus based on work performed - usually 5-9% raise yearly as well. Hired on a…

- If you look at each line, you can immediately tell me what the additional pay Is
- How could we grab those paid a percentage?

## Regular expressions: Swiss Army knife of

#### Look at these cases where "Income - additional context" is not missing

 $\#$  # A tibble: 5  $\times$  1 ## income\_additional ## <chr> 1 Income is 70% salary, 30% commission 2 4% an hour retention bonus from January till September 3 extra money goes toward insurance 4 This is considered a training position. The salary is not commensurate with t… 5 Bonus based on work performed - usually 5-9% raise yearly as well. Hired on a…

- If you look at each line, you can immediately tell me what the additional pay Is
- How could we grab those paid a percentage?
- Well technically, we can go percent-by-percent!

```
managers2023 %>% select(income_additional) %>%
  mutate(ifelse('1%' %in% income_additional,1,
    ifelse('2%' %\text{in\%} income_additional, 2, ...)))
```
This would be absurd. Do not do this unless you are participating in an [International](https://en.wikipedia.org/wiki/International_Obfuscated_C_Code_Contest) Obfuscated Code [Contest](https://en.wikipedia.org/wiki/International_Obfuscated_C_Code_Contest)

### Regular expression for numbers

- Instead, we can use a regular expression to grab percentages
	- o The tidyverse's own [stringr](https://stringr.tidyverse.org/) package has a great suite of regex functions
	- o There's also grep and grepl in base R, which are based on Linux's grep command

```
managers2023 %>% select(income_additional) %>%
  filter(!is.na(income_additional)) %>%
  mutate(add_percentage=str_extract(income_additional, '\\d+\\s*(%|percent)')) %>%
  head(5)
```
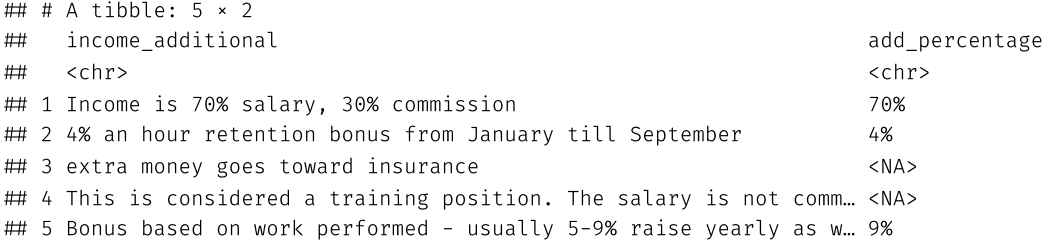

# What is stringr :: str\_extract() doing?

- stringr: str extract() is extracting the first match of a regular expression with
	- A number '\d' with at least one digit '+'
	- Followed by 0 or more spaces '\s\*'
	- Followed by a percent sign '%' or the word percent
- How can we search for the '%', but not extract it and make the string numeric? Use group!

```
managers2023 %>% select(income_additional) %>%
  filter(!is.na(income_additional)) %>%
 mutate(add_percentage=as.numeric(str_extract(income_additional, '(\\d+)(\\s*)(%|percent)',group=1))) %>%
  head(5)
```

```
\# # A tibble: 5 \times 2
## income_additional add_percentage add_percentage add_percentage add_percentage
# <chr> <dbl>
## 1 Income is 70% salary, 30% commission 70
 2 4% an hour retention bonus from January till September 4
## 3 extra money goes toward insurance NA
## 4 This is considered a training position. The salary is not comm... NA
 5 Bonus based on work performed - usually 5-9% raise yearly as w… 9
```
There's a little more clean-up needed, but that's the gist

# Regular expression codes

- There are a lot of codes that you can use in regular expressions
- Here are some of the most common ones:
	- '\d' or '[0-9]' match any digit as does '[[:digit:]]' in **stringr**
	- '\D' or '[^0-9]' match any non-digit as does '[[^:digit:]]' in **stringr**
	- '\s' or '[[:space:]]'' match any whitespace character
	- '\S' or '[^[:space:]]' match any non-whitespace character
	- '\w' or '[[:word:]]' match any word character (letter, number, underscore)
	- '\W' or '[^[:word:]]' match any non-word character
	- '\b' or '\B' match word boundaries or non-word boundaries
	- '.' match any character except a newline
	- o '<sup>^</sup>'. '\$' match the start and end of a string
	- '|' match either the expression before or after the pipe
	- '\' precedes any special character to match it literally

And many, many, many, many more

# stringr functions

- There are a lot of functions in **stringr** that are useful for regular expressions
	- o str\_extract() extracts the first match
	- str\_extract\_all() extracts all matches  $\circ$
	- str\_detect() detects if a string matches a pattern  $\circ$
	- str\_count() counts the number of matches  $\circ$
	- str\_locate() locates the position of the first match  $\circ$
	- str\_locate\_all() locates the position of all matches  $\circ$
	- str\_replace() replaces the first match  $\circ$
	- str\_replace\_all() replaces all matches  $\circ$
	- str\_split() splits a string into a vector of strings  $\circ$
	- o str subset() returns a subset of strings that match a pattern

And so on...

#### Regular expressions

- Practice makes perfect
- It takes a lot of time to get good at regular expressions
- There are fantastic tools out there, like [regex101](https://regex101.com/), [RegExplain](https://www.regexplain.ai/), **[stringr](https://rstudio.github.io/cheatsheets/strings.pdf)** [Cheatsheet](https://rstudio.github.io/cheatsheets/strings.pdf)
- StackOverflow is a great tool as well to see how others have solved similar problems
- Generative AI is getting better at writing regular expressions every day
- Your brain is also a critical tool for regular expressions -- and any coding task for that matter
- **Practice**: Create a regular expression that matches phone numbers in the following format: (xxx) xxx-xxxx or xxx-xxx-xxxx
	- 1. Create a string like
	- 2. Use  $str\_extract()$  to extract the phone number

#### Back to the job titles

- We can create dummy variables for the job titles that mention certain words
- We can create dummy variables for job titles containing "manager" and "assistant"
- Then we can regress the salary on these dummy variables
	- o I also split by remote work and cluster by industry just cause feols() is so neat

```
managers2023 %>%
  mutate(jobtitle=tolower(jobtitle),
      manager=str_detect(jobtitle,'manager'),
      assistant=str_detect(jobtitle,'assistant')) %>%
  feols(annual_salary ~ manager + assistant, data=.,
  fsplit=~remote, cluster=~industry) %>%
  etable()
```
NOTE: 110 observations removed because of NA values (split: 64, vcov: 46).

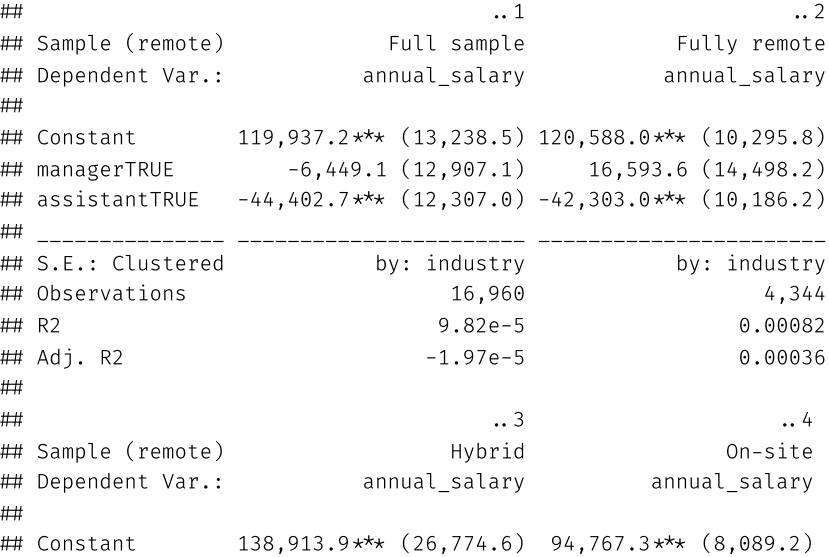

#### Fuzzy Merge: I see a match, but the

- Sometimes you have two strings that you know match, but the computer doesn't
- Before, we wanted to match job titles and we could do that by case-matching (and probably some other tricks)
- But what if there are a ton of typos? Well then we could use fuzzy matching
- Fuzzy matching is a way to match strings that are similar, but not identical
- There are a lot of ways to do this including the **stringdist**, **agrep**, and **fuzzyjoin** packages
	- True to its name **stringdist** has a suite of functions that measure the "distance" between strings
	- **fuzzyjoin** has a suite of functions that merge dataframes based on fuzzy matching
	- **agrep** is a base R function that does fuzzy matching (based on Linux) that only uses Levenshtein distance

# Fuzzy match application: Union votes

- The effect of unionization on several economic outcomes is ambiguous
	- Wages up for sure?
	- o Productivity up or down?
	- Worker safety?
- The National Labor Relations Board maintains records of all labor union votes
- These records include firm name, location, vote counts, number of employees, etc.
	- No information on firm or worker outcomes
- Lee & Mas (2012) Link administrative records maintained by two separated offices:
	- NLRB union vote data + S&P Compustat firm data
	- Fuzzy match on firm name, address, etc.
	- Long-run event studies show a 10% decline in equity value of firm after union vote
	- Cannot decompose into wage premia and productivity change
- Sojourner & Yang (2022) link to Occupational Safety and Health Administration data
	- OSHA inspection increases after union vote, more violations cited and penalties assessed

(Recent work shows bias against unions when Republicans control NLRB compromising the validity **Q**ff / 44  $\,$ all union RDD results)

#### Firm Cumulative Absolute Return

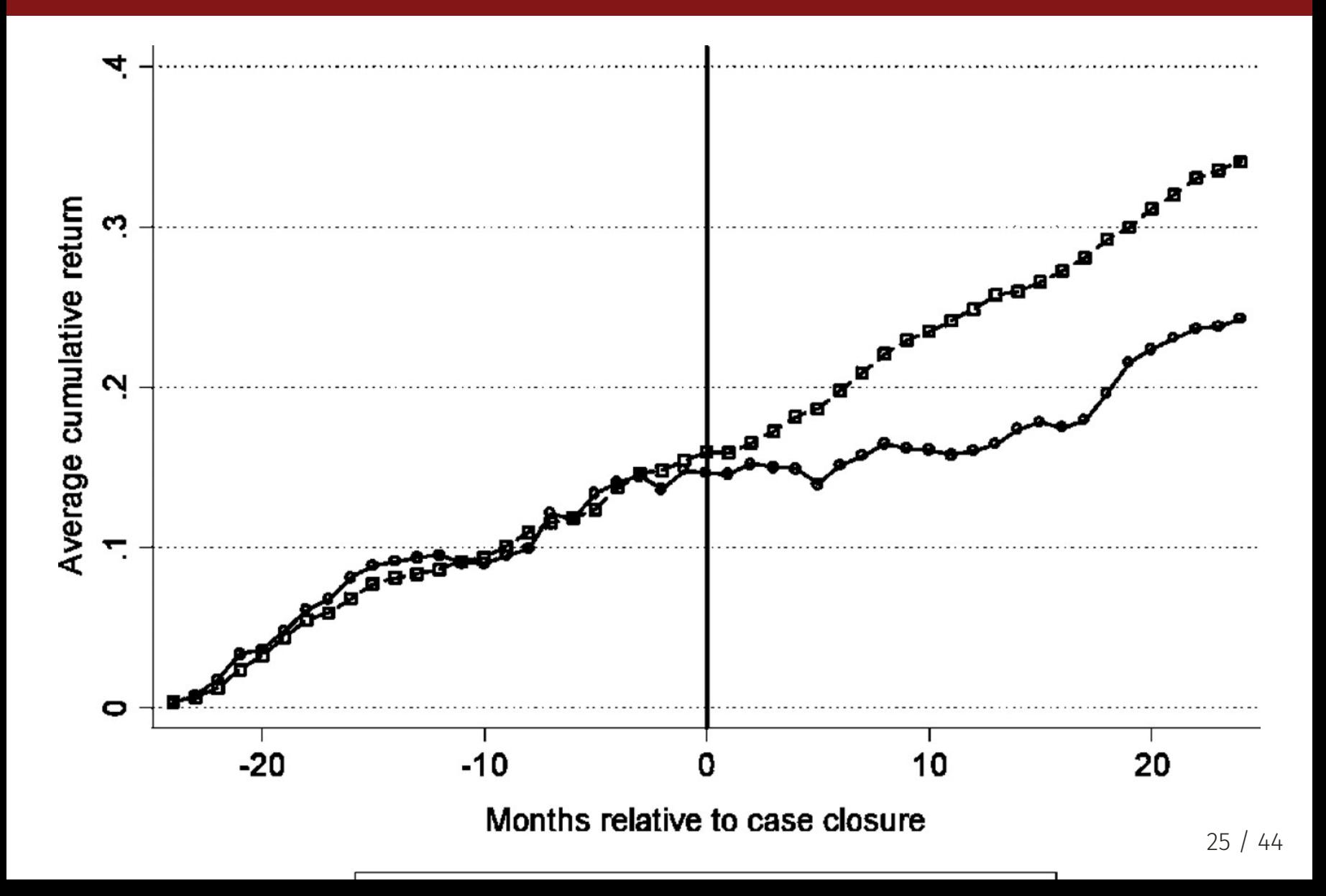

#### OSHA Inspections

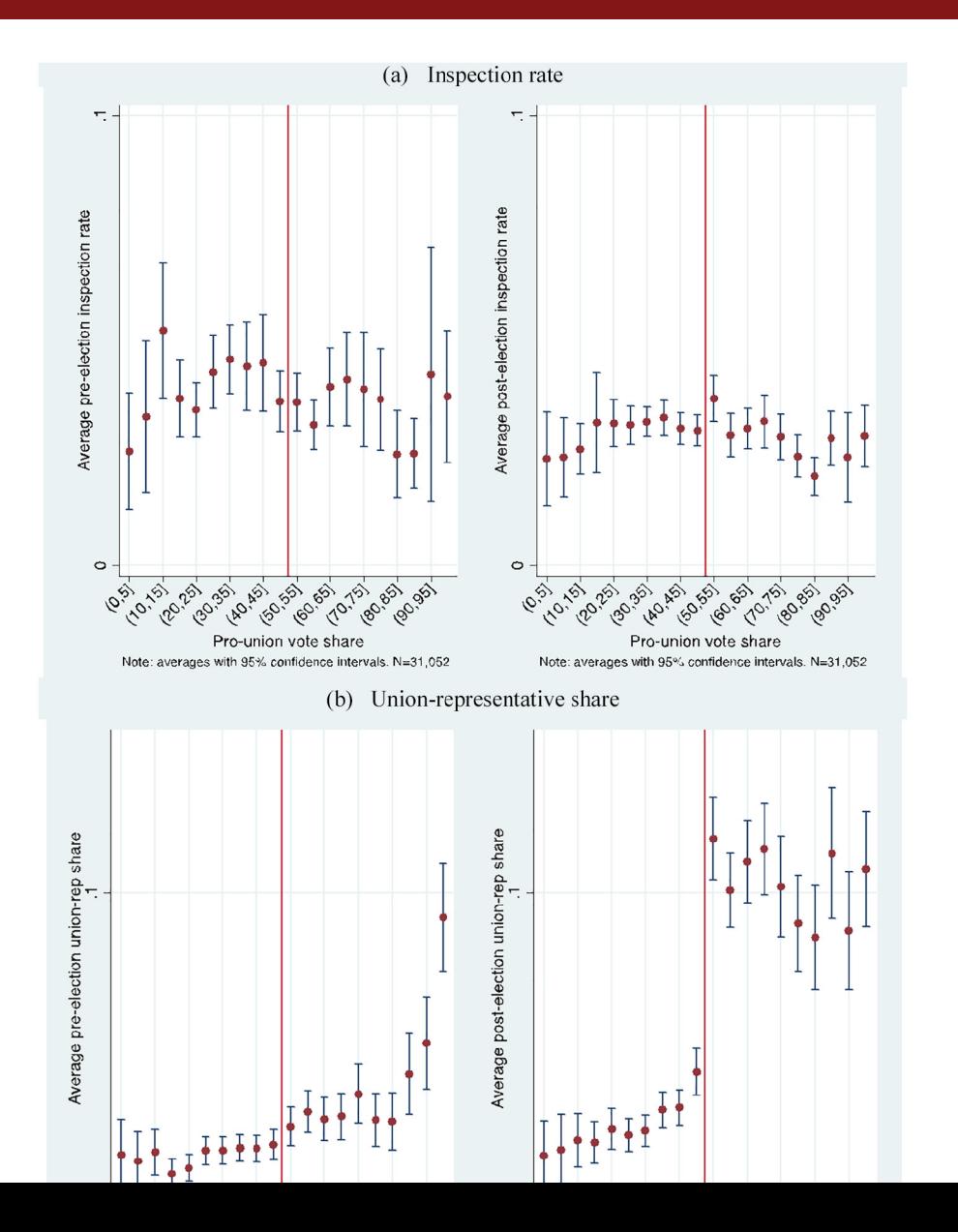

26 / 44

# Distance between strings?

- What does it mean to measure the distance between strings?
- Well, we can think of strings as vectors or groups of characters
- Think of the distance between strings as the changes between these characters
- **Levenshtein**: Measure number of characters missing, added, or substituted
	- "Kyle" and "Kile" have a Levenshtein distance of 1
	- "Kyle" and "Klye" have a Levenshtein distance of 2
- We can account for transpositions as well (Damerau-Levenshtein distance)
	- "Kyle" and "Klye" have a Damerau-Levenshtein distance of 1
- There are many other distance measures (Jaro-Winkler, Hamming, Phonetic, etc.)
- Normalize the distance by the length of the string to get a measure of similarity
- If the similarity exceeds a threshold you choose, we can say that the strings match

# String distance

#### Mock Harry Potter dataset examples from [R-Vogg-Blog](https://r-vogg-blog.netlify.app/posts/2021-03-27-fuzzy-matching-packages/)

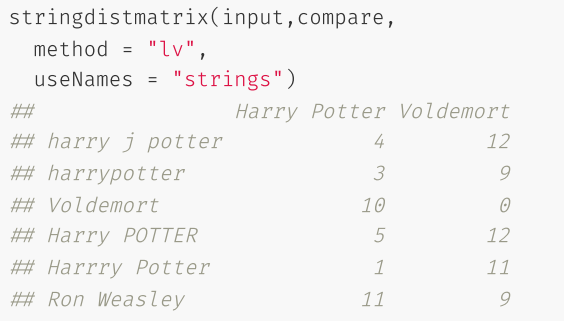

#### tidy\_comb(input,compare[1]) %>% tidy\_stringdist(method=c('lv','dl','jw','cosine')) %>% rename(Levenshtein=lv, Damerau-Levenshtein =dl, Jaro-Winkler =j  $\#H$  # A tibble: 6  $\times$  6

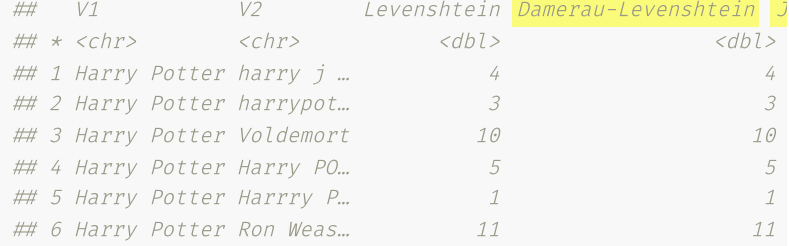

#### Fuzzy matching to merge

```
fuzzyjoin:: stringdist_join(df1, df2,
                mode = "inner",
                by = "name",
                max\_dist = 6,
                method='lv')
```
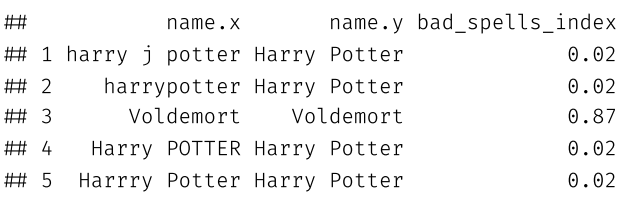

fuzzyjoin:: stringdist\_join(df1, df2, mode = "inner", by =  $"name"$ ,  $max\_dist = 10$ , method='lv')

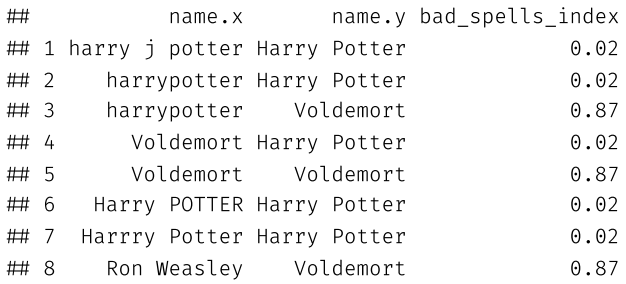

#### Fuzzy matching to group rows

- Can be done with tidystringdist, but it gets slow fast (lots of comparisons!)
- Could parallelize comparisons to speed it up, but you need to write the code yourself

managers2023 %>% head(1000) %>% distinct(jobtitle) %>% tidy\_comb\_all(jobtitle) %>% tidy\_stringdist() %>% filter( $lv \leq 1$ ) # at most 1 character difference

 $\#$  # A tibble: 6  $\times$  12

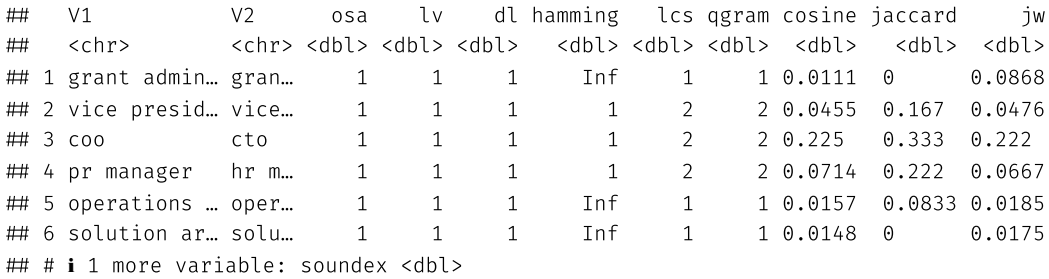

# Practical advice on fuzzy matching

- Fuzzy matching is a great tool, but it's not magic
	- It can also lie to you
- Don't use it when you:
	- Have a reliable key/id between two dataframes
	- Can easily clean the data to make a reliable key/id
- Match on any many:many keys, then fuzzy match within the group to get the best unique link
- Use it to create a reliable key once that you can then reuse rather than re-running
	- This helps both stability, reproducibility, and speed
- It is as much an art as it is a science
	- You'll need to make judgement calls about what is a match and what is not
	- You'll need to make judgement calls about what distance threshold to use
	- You'll need to make judgement calls about what distance measure to use
- More than likely you'll get false positives and negatives in any given fuzzy merge
	- LLMs have made strides in putting some structure on this, but it's still an art
	- (One day this skill might be obsolete though)

## Fuzzy match guidelines

#### When to fuzzy match

- Too much data to hand match (large  $N)$
- No reliable key/id
- You can't clean the data to make a reliable key/id

#### When not to fuzzy match

- You can match manually (small  $N)$
- You have a reliable key/id
- You can clean the data to make a reliable key/id

#### No unique match even after fuzzy match?

- Perform analysis on the group of matches, on each individual match, etc. to see how sensitive your results are to each match
- Hopefully, a mismatch is "classical measurement error," which is an endogeneity problem that puts a downward bias on results

# Summarizing text

### Summarizing text

- There are a lot of ways to summarize text
- We'll focus on three today:
	- Word counts: How many words are there?
	- Word clouds: Let's see them all together
	- Sentiment analysis: How positive or negative is the text?
- None of these are machine learning tools, but they can be used to inform machine learning tools
	- For example, word counts can be used to create a term document matrix for topic modeling
- They're also useful for exploratory data analysis
- But don't mistake them for the cutting edge analysis
	- Especially sentiment analysis, which is a very blunt tool
	- But it is a bridge to topic modeling and other NLP tools

#### Word counts: Term frequency

- Word counts are the simplest way to summarize text
- Literally just count up the number of words
- We can do this manually, or we can use the **tidytext** package function unnest\_tokens()
	- unnest\_tokens() splits a string variable into a new row for each "token"  $\circ$
	- Then you can count

```
tokens \leftarrow managers2023 %>%
  select(jobtitle) %>%
 filter(!is.na(jobtitle)) %>%
 mutate(jobtitle=tolower(jobtitle)) %>%
 unnest_tokens(word,jobtitle) %>%
 count(word,sort=T)
tokens
```

```
 # A tibble: 2,384 × 2
 word n
## <chr> <int>
 1 manager 3483
 2 senior 1924
 3 director 1856
 4 engineer 1088
 5 of 976
 6 assistant 945
## 7 analyst 916
 8 specialist 852
 9 associate 800
## 10 coordinator 662
# # i 2,374 more rows 35 / 44
```
#### Stop words

- Did you notice that "of" was one of the most common words?
- It is in a lot of job titles, but it's not very informative
- Imagine if this weren't job titles, but a corpus of text from a novel
	- You'd be constantly panning for "gold" words amidst a see of "of"s and "the"s
- Let's get rid of it using the **tidytext** package's stop words dataset and anti join()

```
data('stop_words')
tokens_no_stops < tokens %>%
  anti_join(stop_words)
\# Joining with by = join_by(word)tokens_no_stops
 # A tibble: 2,290 × 2
 word n
## <chr> <int>
 1 manager 3483
 2 senior 1924
 3 director 1856
 4 engineer 1088
 5 assistant 945
## 6 analyst 916
 7 specialist 852
 8 associate 800
 9 coordinator 662
 10 software 602
                                                                                                    36 / 44
```
# Word Cloud

- Word clouds are a great way to visualize word counts
- The size of the word is proportional to the number of times it appears

 $pal \leftarrow b$ rewer.pal(8,"Dark2") # define a nice color palette with function from RColorBrewer

tokens\_no\_stops %>% with(wordcloud(word, n, random.order = FALSE, max.words = 50, colors=pal))

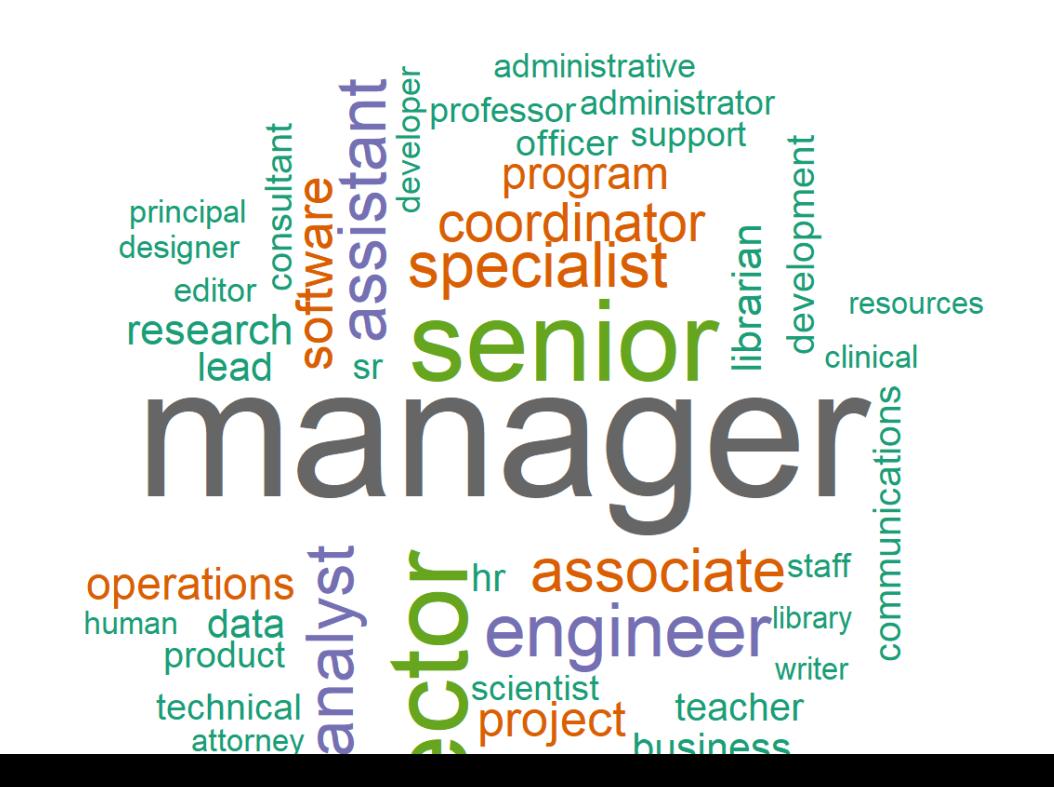

#### n-grams: phrases

- Sometimes words often go together
- For example, "machine learning" is a phrase
- If we just count the mentions of "machine" and "learning" separately, we lose the context
- We can use the **tidytext** package's unnest\_tokens() function to create n-grams
- **ngram** literally means give me all groups of "n words"

# In practice

Bigrams will count a single word in multiple bigrams:

"a machine learning algorithm" will count "a machine," "machine learning," and "learning algorithm"

```
bigrams \leftarrow managers2023 %>%
  select(jobtitle) %>%
 filter(!is.na(jobtitle)) %>%
 mutate(jobtitle=tolower(jobtitle)) %>%
 unnest_tokens(word,jobtitle,token='ngrams',n=2) %>%
 count(word,sort=T)
bigrams
```
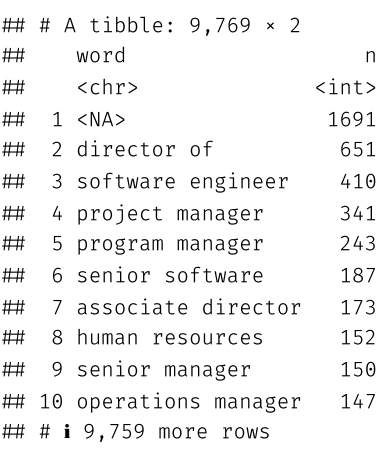

#### Separate out n-grams, remove stop

bigrams\_separated  $\leftarrow$  bigrams %>% separate(word,c('word1','word2'),sep=" ") bigrams\_separated

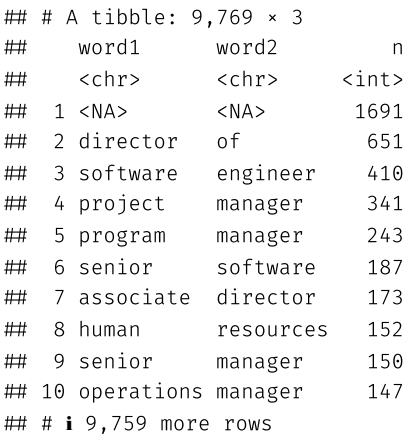

bigrams\_separated %>% filter(!word1 %in% stop words\$word) %>%

filter(!word2 %in% stop words\$word)

#### # A tibble: 8,292 × 3 word1 word2 n ## <chr> <chr> <int> 1 <NA> <NA> 1691 2 software engineer 410 3 project manager 341 4 program manager 243 5 senior software 187 6 associate director 173 7 human resources 152 8 senior manager 150 ## 9 operations manager 147 10 vice president 132  $\#$  #  $\#$  i 8.282 more rows

# Term frequency-inverse doc frequency

- Frequencies are useful, but they don't tell us much about the context of the words
- We need to know how unique a word is to a document
- Effectively, a document is a group of words (e.g. a sentence, a job title, an essay, etc.)
- A term is a word/phrase
- Some words are uniquely common to a "document" (e.g. "manager" in a job title)
- So they may be valuable to predicting/classifying something about that "document" (e.g. salary, industry)

# Term frequency-inverse doc frequency

- Term frequency is the number of times a term appears in a document divided by the total number of terms in the document
- Inverse document frequency of a term is the log of the number of documents divided by the number of documents containing ta term

$$
idf(\text{term}) = \ln\left(\frac{n_{\text{documents}}}{n_{\text{documents containing term}}}\right)
$$

- **Note**: This is a heuristic with many variations and shaky theoretical foundations
- Roughly, the more documents a term appears in, the less valuable it is to predicting/classifying something about that document
- As such, the  ${\mathit idf}$  falls as the number of documents containing a term increases
- The  $tf-idf$  is the product of the term frequency and the inverse document frequency

## Where is this all headed?

- We can use the  $tf-idf$  to predict the industry of a job title, the topics of a book, content of a tweet, etc.
- We have a bunch of job titles categorized by industry, salary, etc.
- We could use the  $tf-idf$  to predict the industry or salary of a new job title
- Alternatively, say we have a bunch of tweets and we want to know if they are positive or negative
	- We could search for a bunch of terms OR we could flag several thousand tweets as positive or negative
	- Then we could feed the text to a machine learning algorithm that uses the  $tf-idf$  to infer whether a word, its common ngrams, etc. are positive or negative
	- Then it could predict the sentiment of new tweets
- This is the basic idea behind topic modeling and sentiment analysis and how we get to GPT-4

# Next lecture: Sentiment analysis, basics of topic modeling